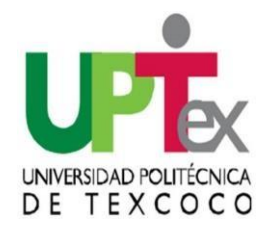

## 1. Entra en la página SIIGEM: <https://sfpya.edomexico.gob.mx/recaudacion/index.jsp>

## 2.Da clic en ORGANISMOS AUXILIARES

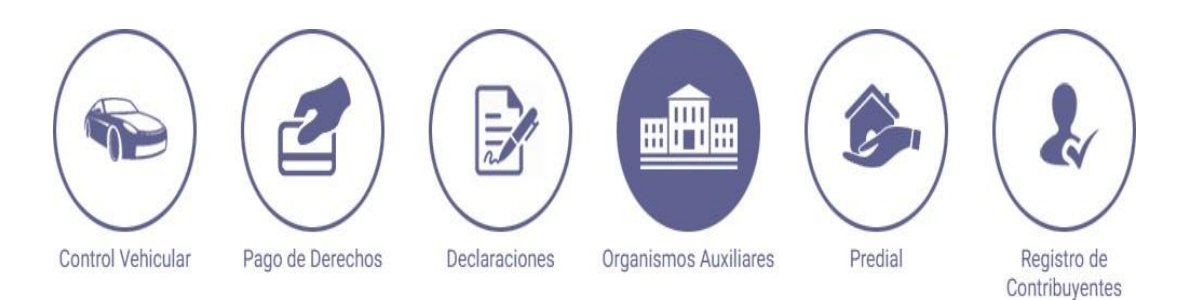

## **3.**Aparecerá la siguiente pantalla, selecciona **UNIVERSIDAD POLITÉCNICA DE TEXCOCO**

UNIVERSIDAD POLITÉCNICA DE TECÁMAC

UNIVERSIDAD POLITÉCNICA DE TEXCOCO

UNIVERSIDAD POLITÉCNICA DEL VALLE DE MÉXICO

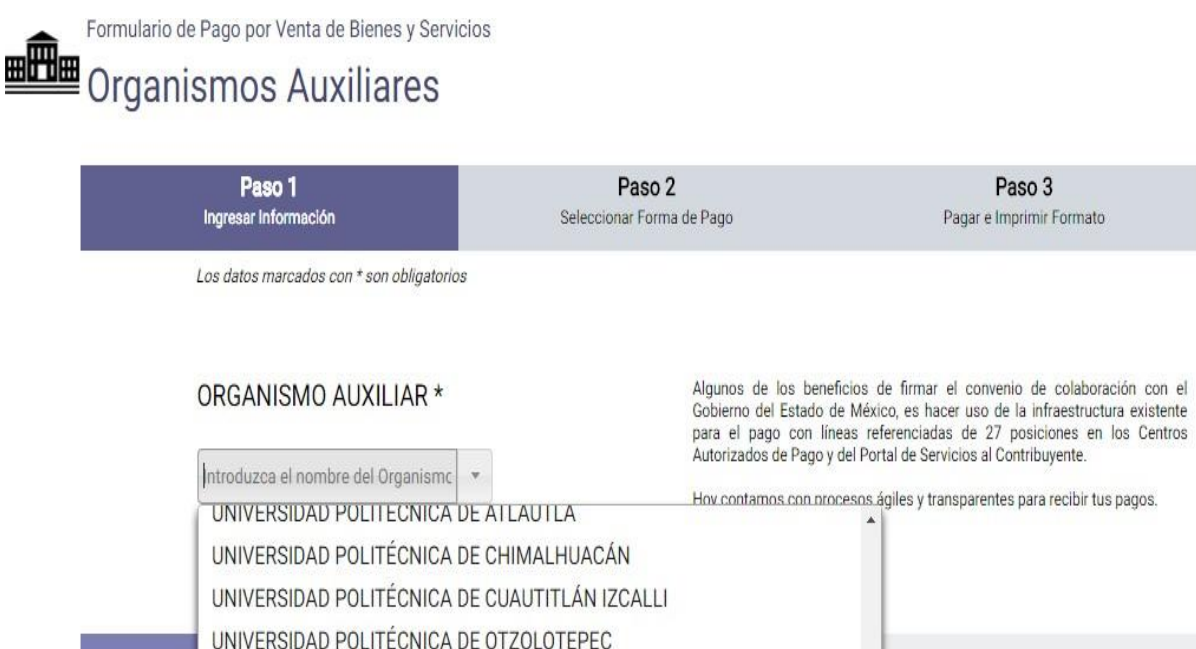

de la Ley de Ingresos del Estado de México para el provenientes de los conceptos enumerados en el Sobierno del Estado de México, por den a través de la Caja General de

Aviso de Privacidad: Política de confidencialidad y manejo de datos personales.<br>Encuesta de Satisfacción.

4.Se abrirá un formulario, llena con tus datos personales.

 $AL$ 

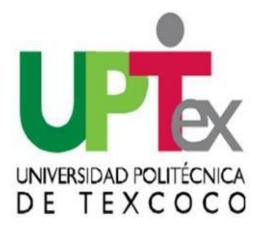

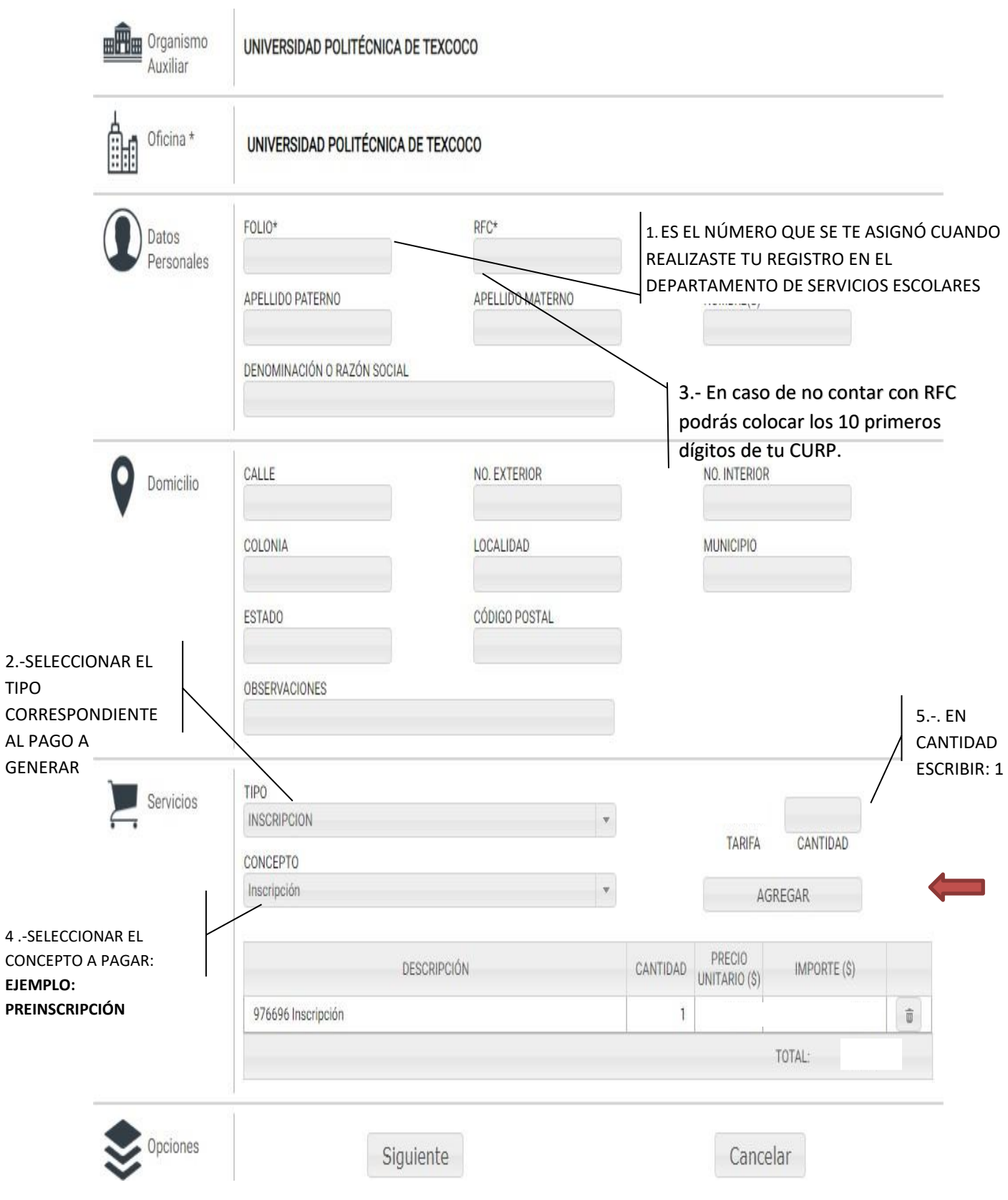

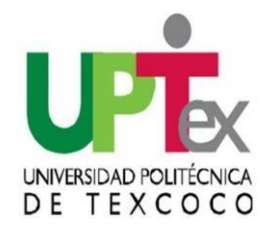

6.Da Click en AGREGAR y SIGUIENTE. Tu línea de captura se generará para el concepto de Preinscripción

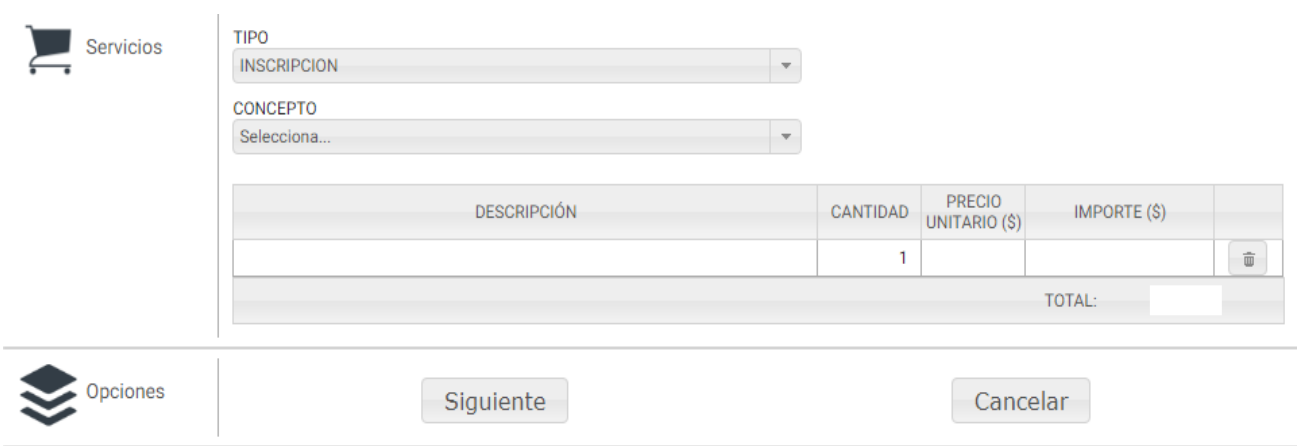

7.El sistema genera una línea de Captura la cual puede pagar en las instituciones que indica la misma. FAVOR DE REVISAR BIEN QUE SE GENERE LA LINEA DE CAPTURA POR EL CONCEPTO QUE SOLICITASTE.

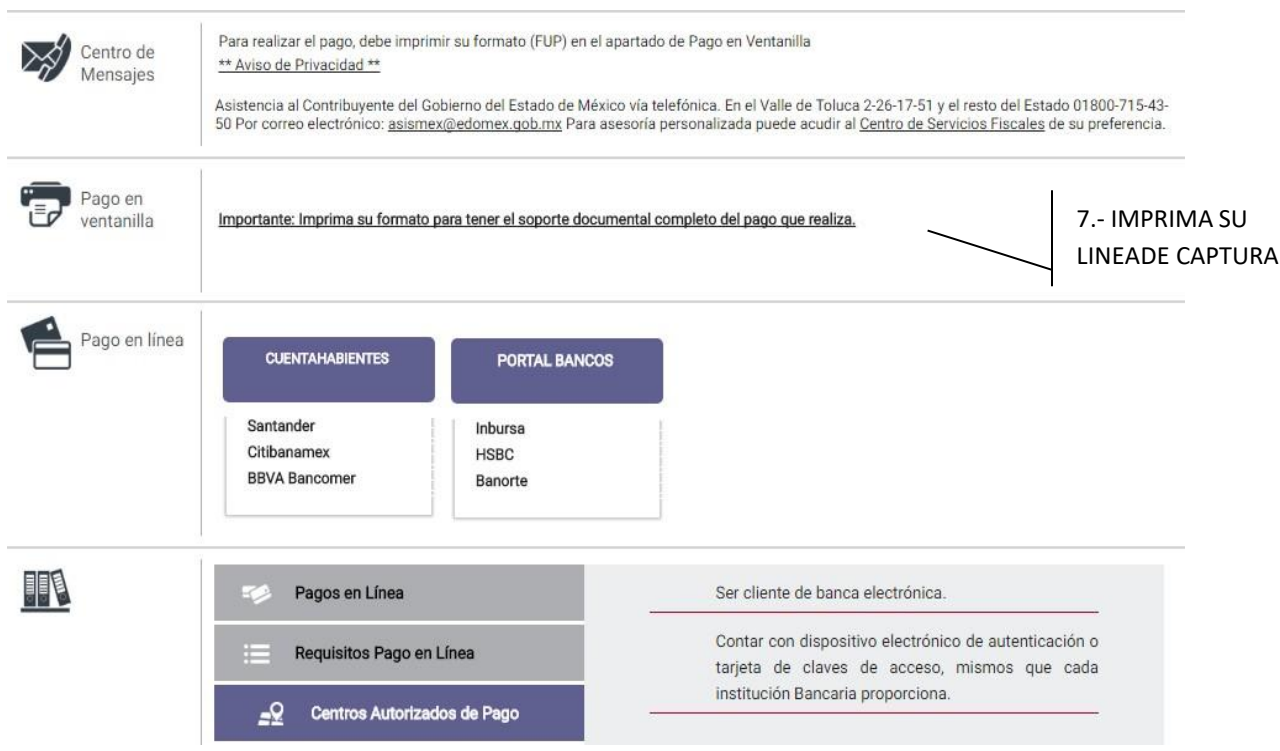

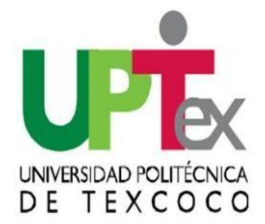

8.Subir en formato PDF totalmente visible Tu Formato Único de Pago y Ticket de Pago a la página correspondiente.

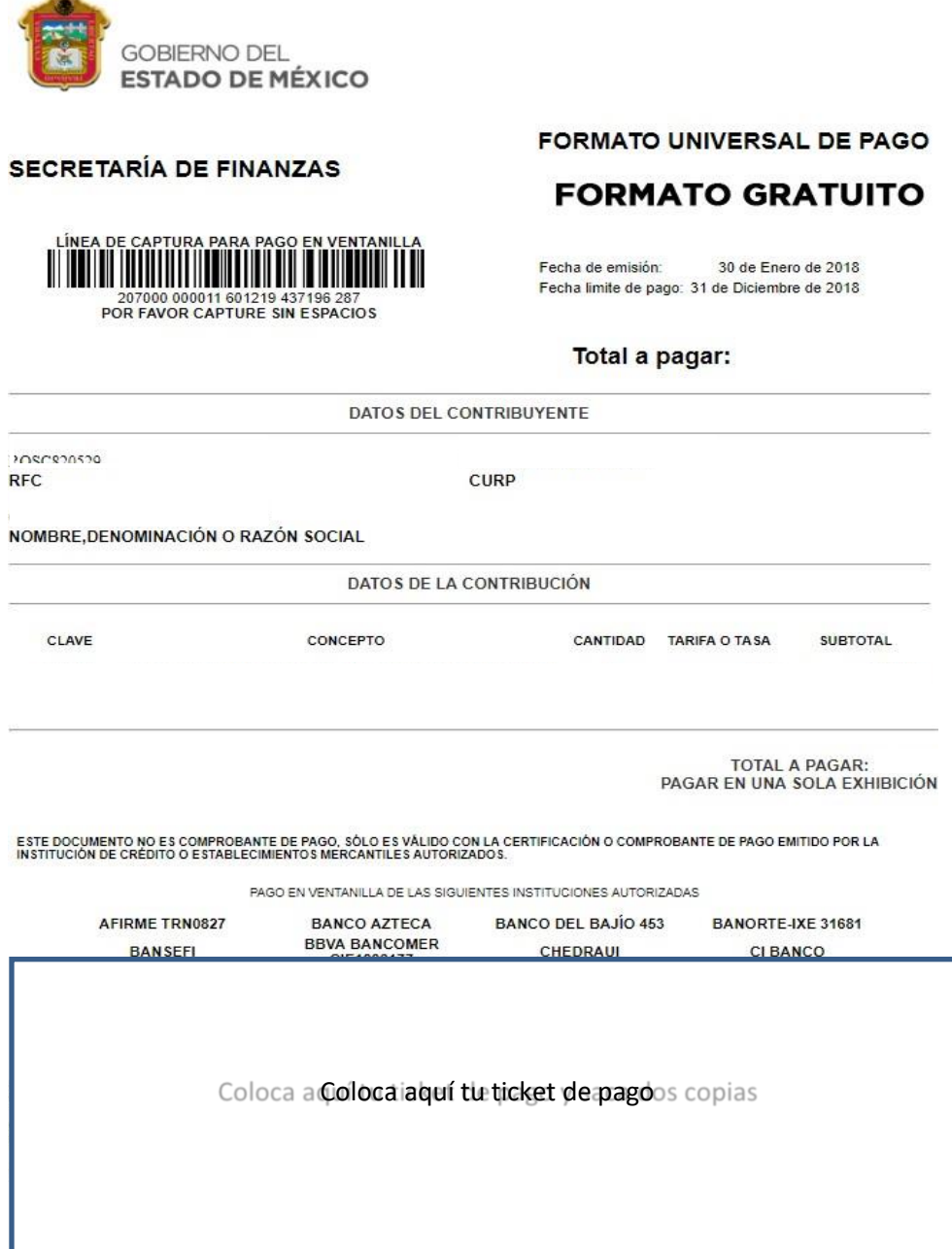

RECUERDA QUE EL SISTEMA NO PERMITE HACER DEVOLUCIONES POR LO QUE TE RECOMENDAMOS REVISAR BIEN LOS CONCEPTOS QUE SE VAN A PAGAR